## PocketBook

*Obreey | PocketBook int support@obreey.com www.bookland.com*

## **Installing Dictionaries on devices: PocketBook Basic (PB 611) PocketBook Basic New (PB 613) PocketBook Touch (PB 622) PocketBook Touch Lux (PB 623)**

## **Download and installation of free dictionaries in \*.dic format**

**1.** Using your computer, open the website [www.pocketbook-int.com](http://www.pocketbook-int.com) and select the required language.

**2.** In the **«Support»** section, select the model of your device.

**3.** In the opened page, select the required dictionary under the **«Dictionaries»** title and download it.

**4.** Unpack the archive using your PC.

**5.** Connect your device to the computer.

**6.** Copy the required dictionaries (\*.dic files) from the PC to **«System> Dictionaries»** folder on your device.

**NOTE:** The «System» folder is hidden by default on some devices. To make it visible change some folder parameters on your PC.

**7.** Disconnect the device from PC.

## **Purchase and installation of commercial dictionaries in \*.pbi format**

**1.** Open the website [www.bookland.com](http://www.bookland.com) and enter your account data. Please register if you do not have an account. In order to register, click the *Registration* link and create your account following the instructions.

**2.** After successful registration, use the Login for Customers panel to access your account.

**3.** As a registered user, you can buy dictionaries using the [www.bookland.com/](http://www.bookland.com/eng/dictionaries) [eng/dictionaries](http://www.bookland.com/eng/dictionaries) link and following the instructions on the site.

**4.** To install dictionaries on your PocketBook, please, do the following:

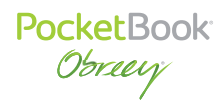

**•**  Download the dictionary installation file with .pbi extension on PC.

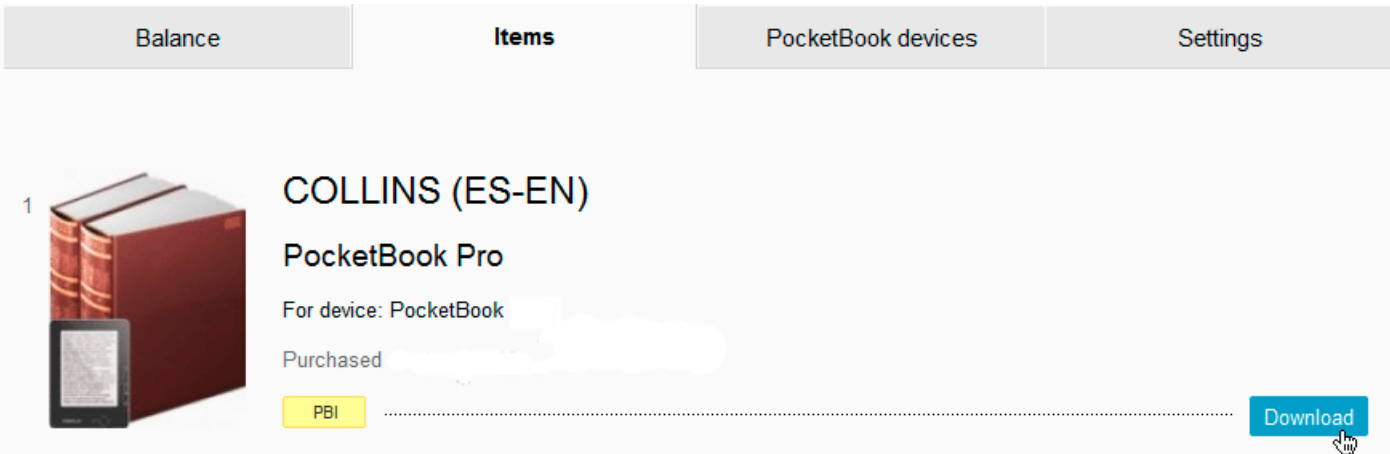

- **•**  Connect your PocketBook with PC by USB cable, included in package.
- **•**  Copy the installation file to the device internal storage.
- **•**  Disconnect your PocketBook from PC.
- **•**  Loaded file will appear in «**Last Events».**

**•**  Launch copied extension file as an application and confirm installation of a new dictionary.

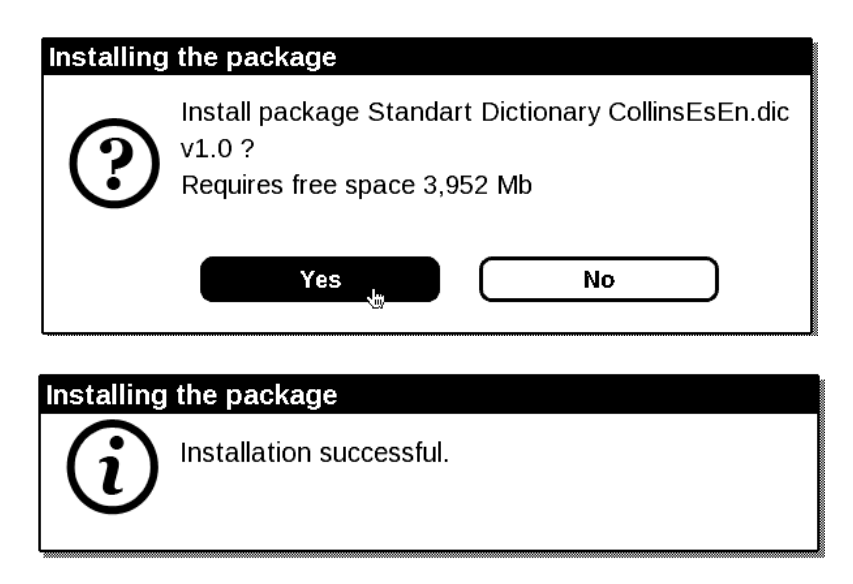

**NOTE:** Some of the dictionaries are pre-installed in the manufacturer's firmware of your device.